# **un serveur sous debian**

- Création par : [lagrenouille](http://debian-facile.org/_media/./utilisateurs:lagrenouille)
- Objet : du tuto Installation d'un serveur sous debian
- Niveau requis : [débutant,](http://debian-facile.org/tag:debutant?do=showtag&tag=d%C3%A9butant) [avisé](http://debian-facile.org/tag:avise?do=showtag&tag=avis%C3%A9)
- Débutant, à savoir : [Utiliser GNU/Linux en ligne de commande, tout commence là !.](http://debian-facile.org/doc:systeme:commandes:le_debianiste_qui_papillonne)
- Suivi :
	- [à-tester](http://debian-facile.org/tag:a-tester?do=showtag&tag=%C3%A0-tester), [à-placer](http://debian-facile.org/tag:a-placer?do=showtag&tag=%C3%A0-placer)

-Pour choisir, voir les autres Tags possibles dans [l'Atelier](http://debian-facile.org/atelier:atelier#tags).

# **installation d'un serveur classique de base - le fameux LAMP**

```
apt install apache2 apache2-doc
```
dans votre navigateur tapez:

[http://localhost/](#page--1-0)

cela vous affiche la page "apache2 debian defaut page"

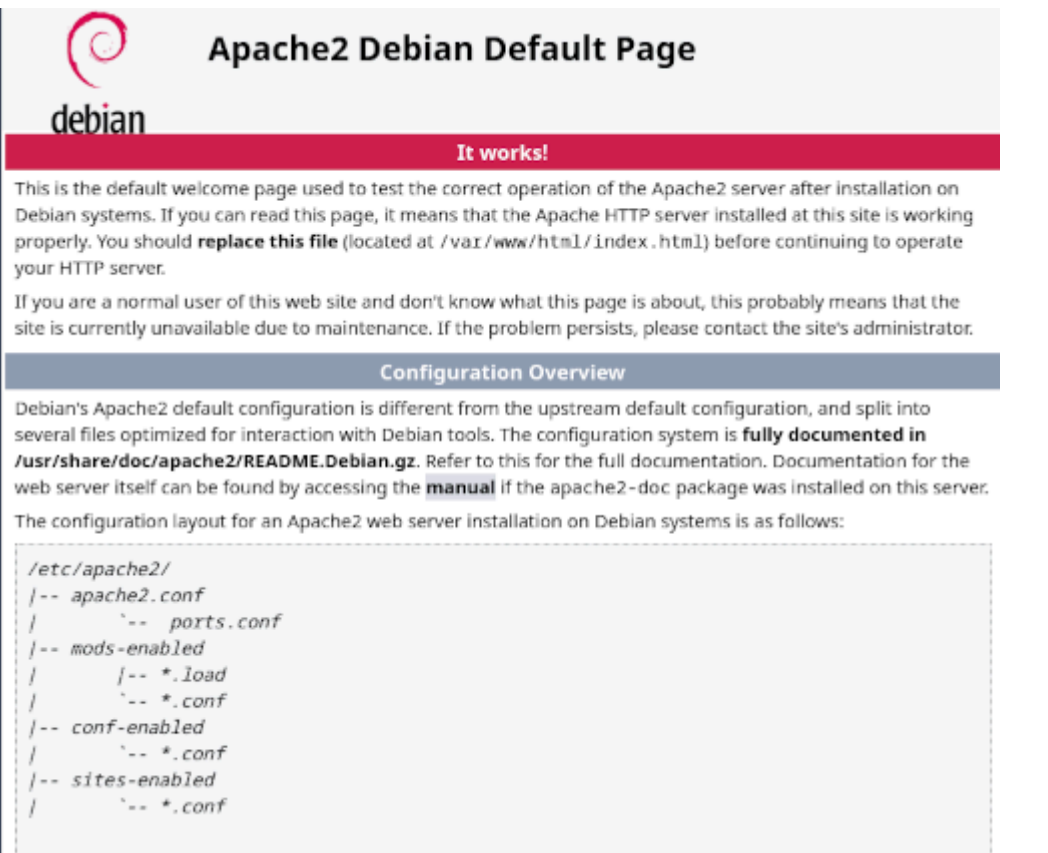

apt install php php-gd php-mysql php-sqlite3 php-cli php-mysql php-curl phpmyadmin

#### créer un fichier php-info dans /var/www/html

#### vim ou nano phpinfo.php

#### [nom](http://debian-facile.org/_export/code/atelier:chantier:construction-d-un-serveur?codeblock=3)

<?php phpinfo();  $\gamma$ 

#### dans votre navigateur tapez:

#### <http://localhost/phpinfo.php>ce qui affiche la version et les infos php

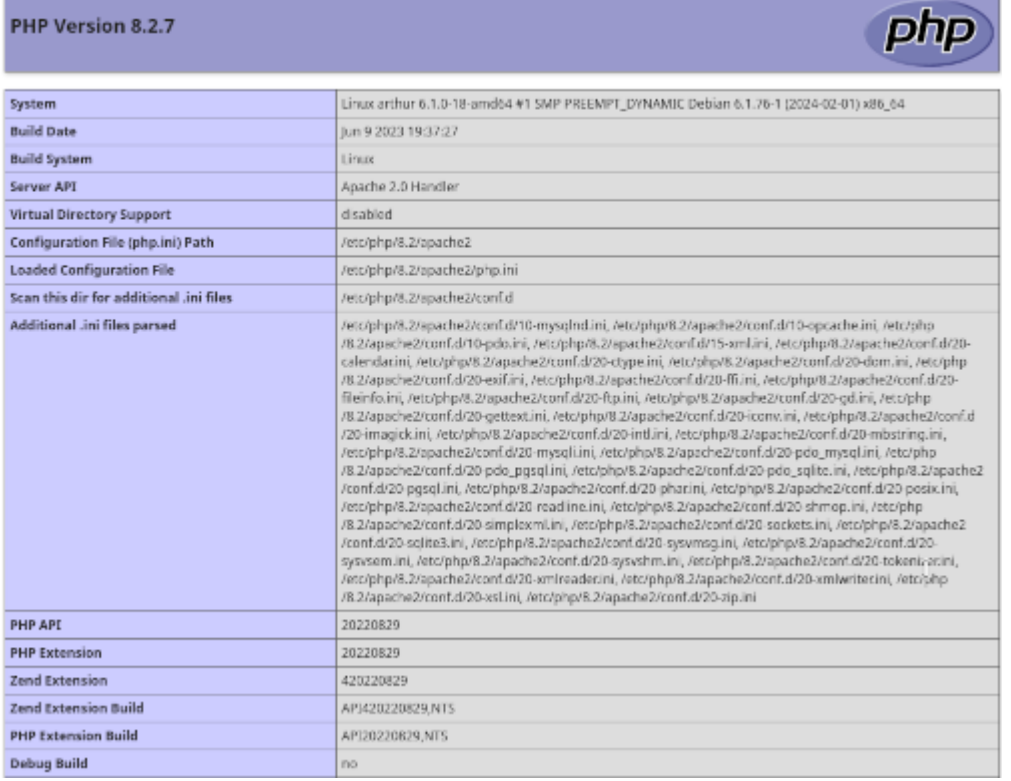

lors de l'installation de phpmyadmin, on doit créer son login et son mot de passe

root n'a pas accès à phpmyadmin, ceci par sécurité

#### <http://localhost/phpmyadmin/index.php>

```
apt install mariadb-server mariadb-client mycli mariadb-common mariadb-
server-core php-mysql php7.4-mysql python3-pymysql dbconfig-mysql mysql-
common
```
vous pouvez vérifier l'installation en ligne de commande.

```
mariadb -u user -p
```
Enter password: xxxxx

```
Welcome to the MariaDB monitor. Commands end with : or \alpha.
Your MariaDB connection id is 7437
Server version: 10.11.6-MariaDB-0+deb12u1 Debian 12
Copyright (c) 2000, 2018, Oracle, MariaDB Corporation Ab and others.
Type 'help;' or '\h' for help. Type '\c' to clear the current input
statement.
```

```
MariaDB [(none)]>
```
exit ou Ctrl C pour sortir

**Vous pouvez créer un utilisateur en ligne de commande**

# **Allons un peu plus loin**

**mettre notre serveur en ligne**

### **c'est quoi un serveur**

Un serveur informatique offre des services accessibles via un réseau. Il peut être matériel ou logiciel, c'est un ordinateur qui exécute des opérations suivant

les requêtes effectuées par un autre ordinateur appelé « client. Par exemple, un utilisateur (côté client) va rechercher un site internet en utilisant un

navigateur web, pour que ce dernier puisse l'afficher il va effectuer une requête au serveur HTTP qui est un serveur web.

(Pour information, on utilise, soit un navigateur web, soit des commandes dans un terminal)

### **différents types de serveurs**

**il existe différents types de serveurs, Serveurs web, Serveurs de fichiers, Serveurs d'applications,Serveurs de messagerie,Serveurs de supervision..etc**

**Serveurs dédiés** Un serveur dédié est un serveur informatique qui est mis à disposition d'un seul client par un hébergeur.

**hébergement web** Un hébergeur web, c'est chez un hebergeur, comme OVH, Gandi, Ionos, o2switch, Infomaniak..etc.. qui vends des services pour l'hébergement d'un site web, messagerie électronique, cloud, etc…..

**Serveurs Virtuels** VPS, (pour virtual private server) se construit sur un serveur physique qui accueille plusieurs serveurs virtualisés Voir cet

article sur le wiki:<https://debian-facile.org/utilisateurs:captnfab:tutos:libvirt-grenouille>

Il est possible d'avoir un VPS, d'y installer plusieurs serveurs, et de s'en servir pour héberger des services web à d'autres personnes ou associations.comme

des hébergement de sites web, ou des logiciels, nextcloud, OnlyOffice, gestion/comptabilité, partage de fichiers, pastebin, serveur de courrier, liste de

diffusion, Gitea, Roundcube, visioconférences, PeerTube.. etc…

**auto-hébergement** L'auto-hébergement consiste à héberger des services Internet sur sa connexion personnelle, à la maison, sur son propre matériel, et Voila, seul maître à bord .

**Si vous demandez un hébergement Web à un hébergeur**, aujourd'hui, il est rare qu'un linux de base ne soit pas déjà installé (la plupart du temps, c'est basé sur

debian). il vous reste à y installer votre site, soit en html/php, soit autre langage, la plupart des hébergeurs vous propose des CMS (content management system,

en français, système de gestion de contenu).

Wordpress, spip, joomla, Drupal et bien d'autres. parfois déjà avec l'installation de base, soit à faire sois même.

Si vous devez installer une debian, ça ne sera pas différent que sur votre ordinateur perso.

Une adresse ip fixe est donné par l'hébergeur.

Chez l'hébergeur, par défaut. votre site sera dans www.

From: <http://debian-facile.org/> - **Documentation - Wiki**

Permanent link: **<http://debian-facile.org/atelier:chantier:construction-d-un-serveur>**

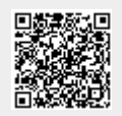

Last update: **04/05/2024 19:23**